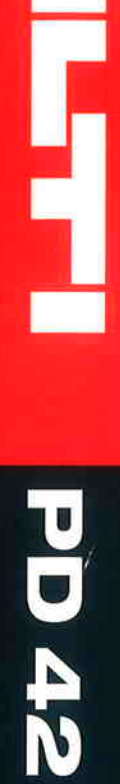

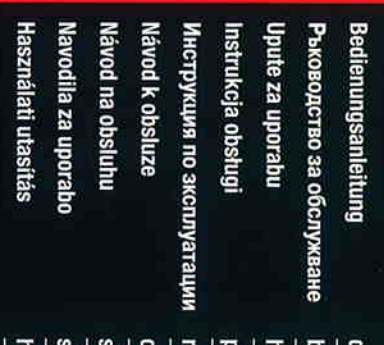

E

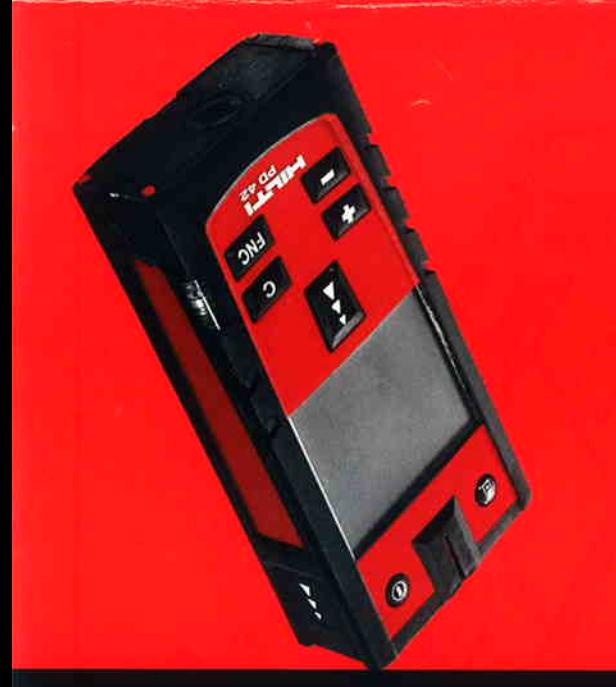

 $\tilde{\epsilon}$ 

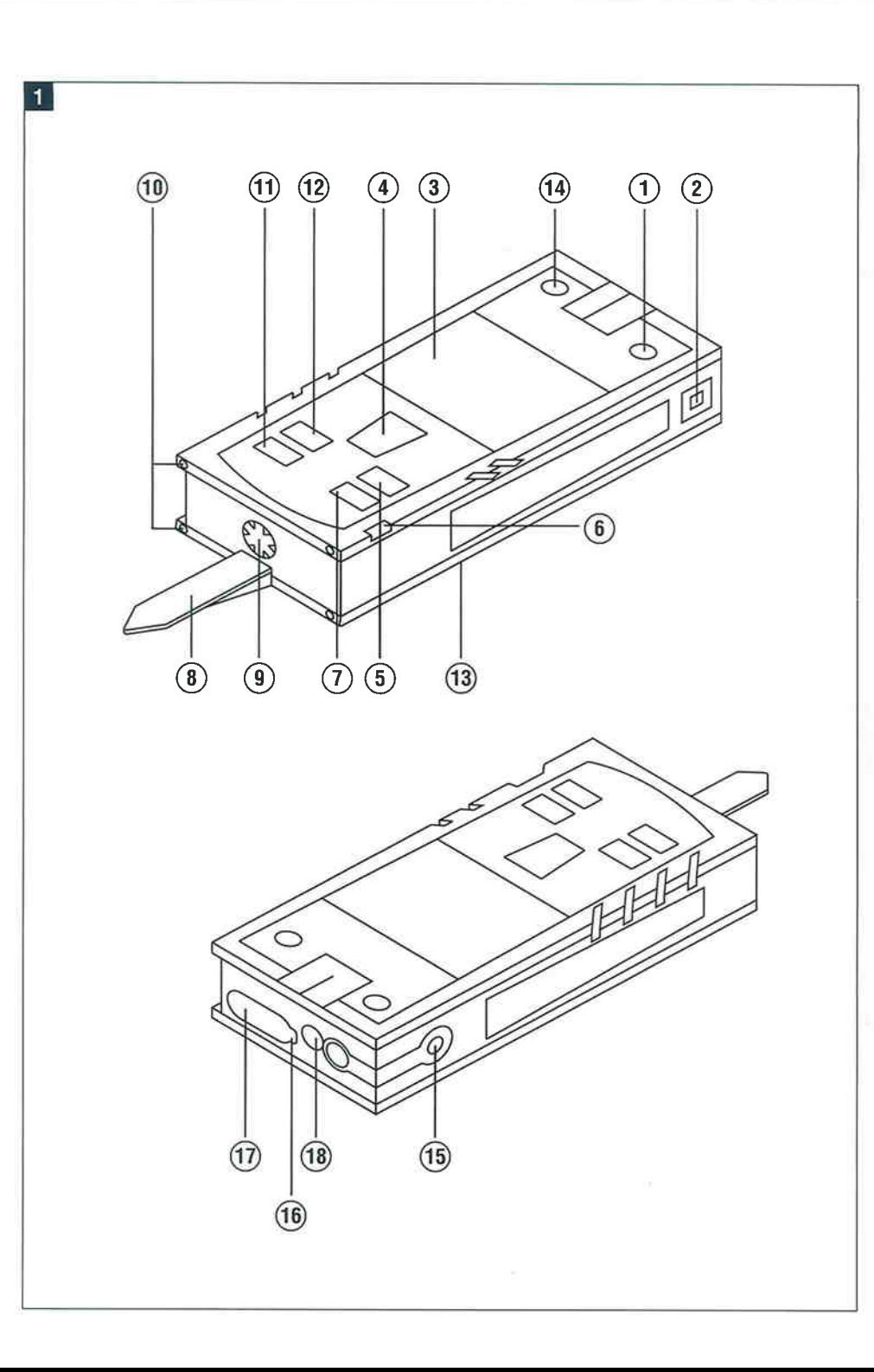

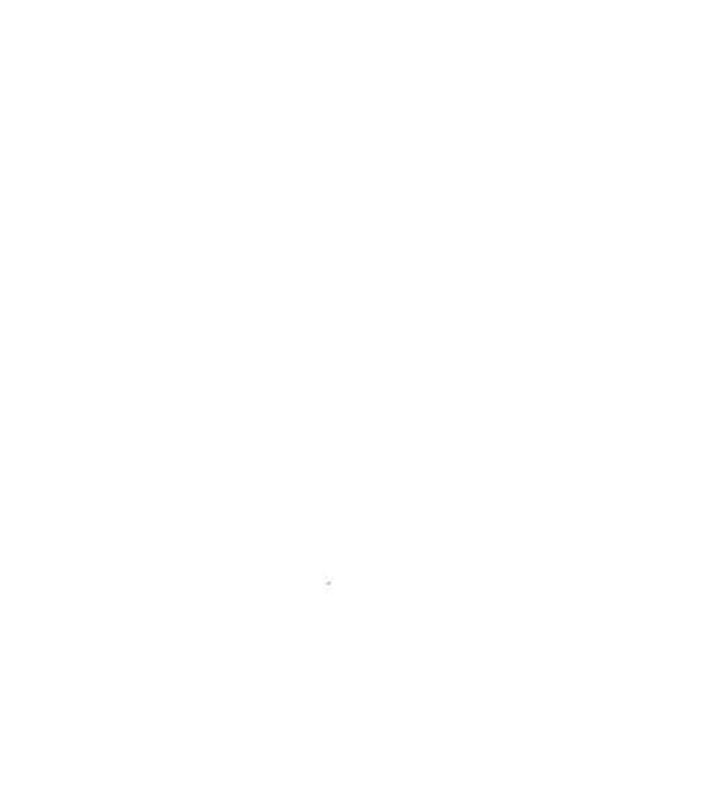

e.

Ġ,

V.

o.

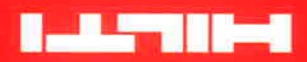

mos.illirl.www Fax: +423/234 29 65<br>Tel: +423/234 21 11<br>Fa494 Sehaan **Hilti Corporation** 

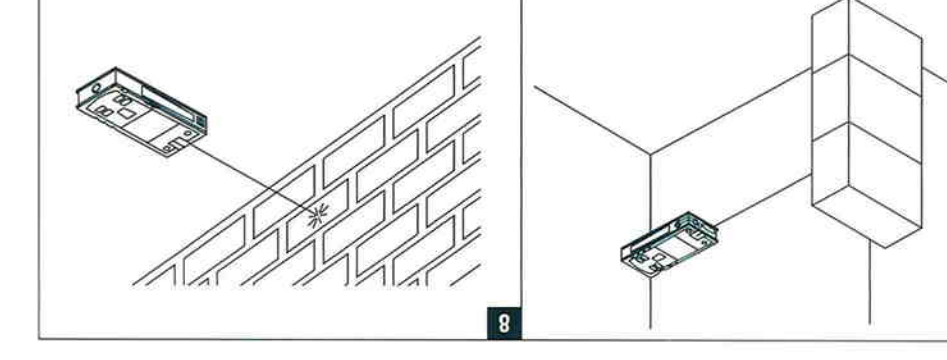

 $\overline{L}$ 

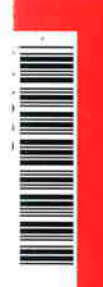

244200/8

Figures between the programme changes reserved \$ £ \$ 0.0.<br>Hitti - repeated fractional of hitle Schaan, W 2009 0707 00-Pos. 3 T Printed in Literhanshein © 2007

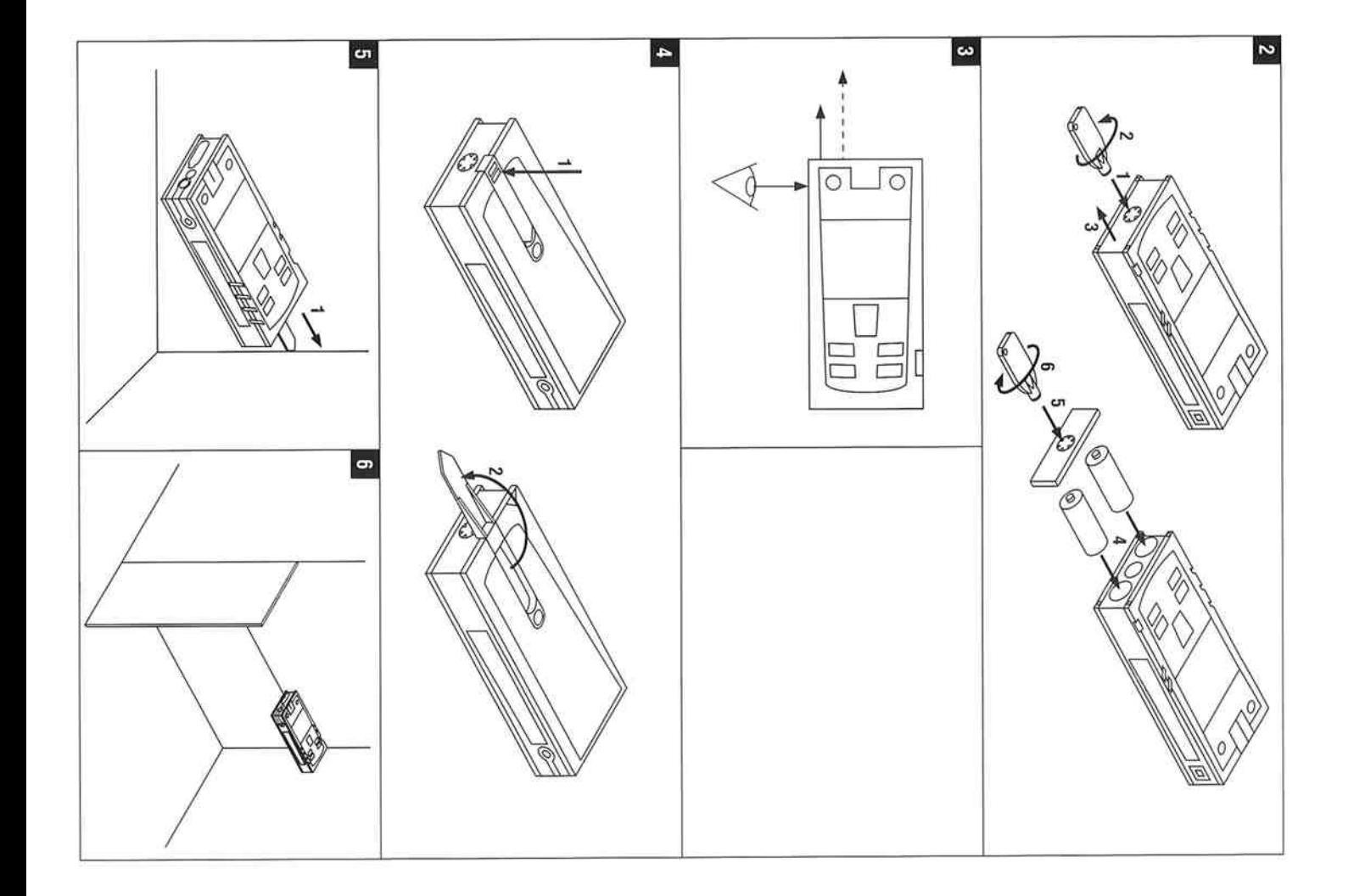

# PD 42 Laserdistanzmessgerät

Lesen Sie die Bedienungsanleitung vor lnbetriebnahme unbedingt durch.

Bewahren Sie diese Bedienungsanleitung immer beim Gerät auÍ.

Geben Sie das Gerät nur mil Bedienungsanleitung an andere Personen weiter.

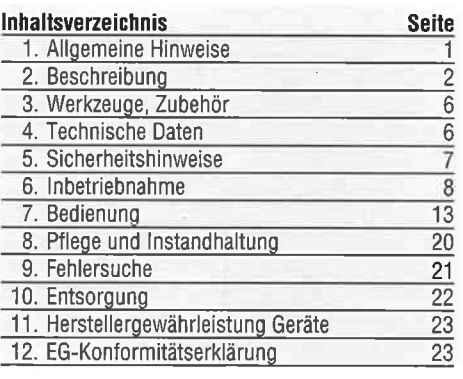

Abbildungen zum Text fìnden Sie auf den ausklappbaren Umschlagseiten. Halten Sie diese beim Studium de der Anleitung geöffnet. Im Text dieser Bedienungsanleitung bezeichnet »das Gerät« immer das Laserdistanzmessgerät PD 42. Gerätebauteile, Bedienungs- und Anzeigeelemente II e Ein/ Aus-Taste @ Seitenmesstaste @ Grafische Anzeige @ IVlesstaste (5) Löschtaste (Clear) @ Horizontal-Libelle @ FNc-taste @ Messspitze  $\widetilde{9}$  1/<sub>4</sub> Zoll Gewinde für Messverlängerung PDA 71 @ Hintere Anschlagzapfen @ Minustaste @ Plustaste (13)  $\frac{1}{4}$  Zoll Gewinde in Unterseite @ Referenztaste @ 0ptisches Visier @ Laseraustrittlinse @ Empfangslinse @ Vertikal-Libelle

**Il Die Zahlen verweisen jeweils auf Abbildungen. Die** 

# 1. Allqemeine Hinweise

1.1 Signalworte und Ihre Bedeutung GEFAHR

Für eine unmittelbar drohende Gefahr, die zu schweren Körperverletzungen oder zum Tod führt.

#### WARNUNG

Für eine möglicherweise gefährliche Situation, die zu schweren Körperverletzungen oder zum Tod führen kann.

#### **VORSICHT**

Für eine möglicherweise gefährliche Situation, die zu leichten Körperverletzungen oder zu Sachschaden führen könnte

# **HINWEIS**

Für Anwendungshinweise und andere nützliche lnformationen

1.2 Erläuterung der Piktogramme und weitere

#### Warnzeichen

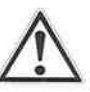

Warnung vor allgemeiner Gefahr

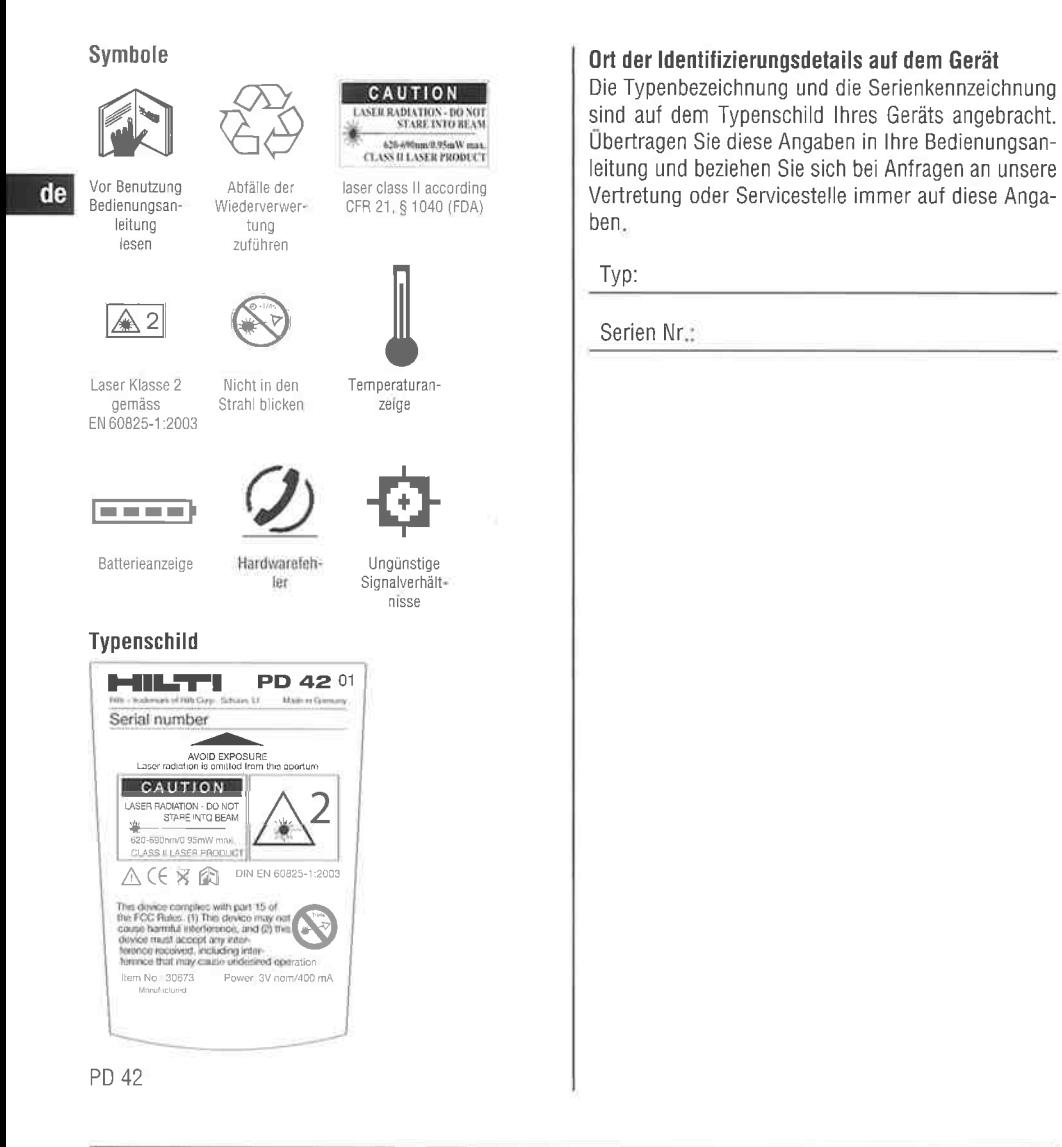

# 2. Beschreibung

#### 2.1 Bestimmungsgemässe Verwendung

Das Gerät ist zum Messen von Distanzen, Addieren- bzw. Subtrahieren von Distanzen mit vielen praktischen Funktionen wie z.B. Timer, Flächen-, Volumen-, Min/Max Berechnungen, Abmessen/Abstecken, Malerflächenund Pythagorasberechnungen und Datenspeicher ausgelegt.

Verwenden Sie das Gerät nicht als Nivelliergerät.

Messungen auf geschäumte Kunststoffe, zum Beispiel Styropor, Styrodor, Schnee oder stark spiegelnden Flächen, etc. können zu falschen Messergebnissen führen.

# 11. Herstellergewährleistung Geräte

Hilti gewährleistet, dass das gelieferte Gerät frei von Material- und Fertigungsfehler ist. Diese Gewährleistung gilt unter der Voraussetzung, dass das Gerät in Übereinstimmung mit der Hilti Bedienungsanleitung richtig eingesetzt und gehandhabt, gepflegt und gereinigt wird, und dass die technische Einheit gewahrt wird, d.h. dass nur Original Hilti Verbrauchsmaterial. Zubehör und Ersatzteile mit dem Gerät verwendet werden

Diese Gewährleistung umfasst die kostenlose Reparatur oder den kostenlosen Ersatz der defekten Teile während der gesamten Lebensdauer des Gerätes. Teile, die dem normalen Verschleiss unterliegen, fallen nicht unter diese Gewährleistung.

Weitergehende Ansprüche sind ausgeschlossen, soweit nicht zwingende nationale Vorschriften ent-

# 12. EG-Konformitätserklärung

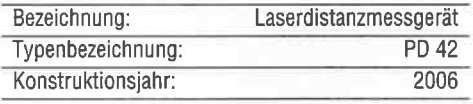

Wir erklären in alleiniger Verantwortung, dass dieses Produkt mit den folgenden Richtlinien und Normen übereinstimmt: FN 50081-1, FN 61000-6-2, 89/ 336/EWG.

**Hilti Aktiengesellschaft** 

fend Gewährleistung.

gegenstehen. Insbesondere haftet Hilti nicht für

unmittelbare oder mittelbare Mangel- oder Man-

gelfolgeschäden. Verluste oder Kosten im Zusam-

menhang mit der Verwendung oder wegen der Un-

möglichkeit der Verwendung des Gerätes für ir-

gendeinen Zweck. Stillschweigende Zusicherungen

für Verwendung oder Eignung für einen bestimmten

Für Reparatur oder Ersatz sind Gerät oder betroffene

Teile unverzüglich nach Feststellung des Mangels an

Die vorliegende Gewährleistung umfasst sämtliche

Gewährleistungsverpflichtungen seitens Hilti und er-

setzt alle früheren oder gleichzeitigen Erklärungen.

schriftlichen oder mündlichen Verabredungen betref-

die zuständige Hilti Marktorganisation zu senden.

Zweck werden ausdrücklich ausgeschlossen.

de

**Tassilo Deinze** Head BU Measuring Systems **BU Measuring Systems** 01 2007

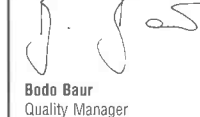

01 2007

BA Electric Tools & Accessories

23

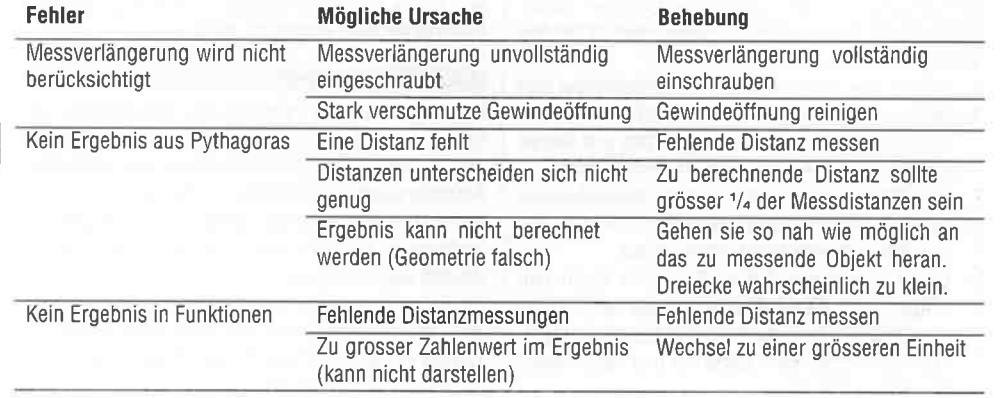

# 10. Entsorauna

#### WARNUNG

Bei unsachgemässem Entsorgen der Ausrüstung können folgende Ereignisse eintreten:

Beim Verbrennen von Kunststoffteilen entstehen giftige Abgase, an denen Personen erkranken können Batterìen können explodieren und dabei Vergiftungen, Verbrennungen, Verätzungen oder Umweltverschmutzung verursachen, wenn sie beschädigt oder stark erwärmt werden.

Bei leichtfedigem Entsorgen ermöglichen Sie unberechtigten Personen, die Ausrüstung sachwidrig zu verwenden. Dabei können Sie sich und Dritte schwer verletzen sowie die Umwelt verschmutzen.

Hilti-Geräte sind zu einem hohen Anteil aus wiederverwertbaren Materialien hergestellt. Voraussetzung für eine Wiederverwertung ist eine sachgemässe Stofftrennung. In vielen Ländern ist Hilti bereits eingerichtet, Ihr

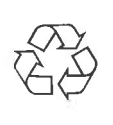

# Altgerät zur Verwertung zurückzunehmen. Fragen Sie den Hilti Kundenservice oder lhren Verkaufsberater.

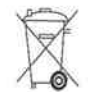

### Nur für EU Länder

Werfen Sie Elektrowerkzeuge nicht in den Hausmüll!

Gemäss Europäischer Richtlinie 200219618G über Elektro- und Elektronik-Altgeräte und Umsetzung in nationales Recht müssen verbrauchte Elektrowerkzeuge getrennt gesammelt und einer umweltgerechten Wiederverwertung zugeführt werden.

Entsorgen Sie die Batterien nach den nationalen Vorschriften

Vom Gerät und seinen Hilfsmitteln können Gefahren ausgehen, wenn sie von unausgebildetem Personal unsachgemäss behandelt oder nicht bestimmungsgemäss verwendet werden.

BerÜcksichtigen Sie die Umgebungseinflüsse. Benutzen Sie das Gerät nicht, wo Brand- oder Explosionsgefahr beste ht.

Befolgen sie die Angaben zu Betrieb, Pflege und lnstandhaltung in der Bedienungsanleitung. Benutzen Sie, um Verletzungsgefahren zu vermeiden, nur 0riginal Hilti Zubehör und Zusatzgeräte Manipulationen oder Veränderungen am Gerät sind nicht erlaubt

#### HINWEIS

Beachten Sie die Einhaltung der Betriebs- und Lagertemperaturen.

#### 2.2 Anzeige

Die Anzeige stellt Messwerte, Einstellungen und Gerätestatus dar. Im Messmodus werden die aktuellen Messwerte im untersten Anzeigefeld (Ergebniszeile) dargestellt. In Funktionen wie z.B. Fläche werden die gemessenen Distanzen in den Zwischenergebniszeilen dargestellt und das berechnete Ergebnis im untersten Anzeigefeld (Ergebniszeile) dargestellt

#### 2.3 Anzeigenbeleuchtung

Bei geringer Umgebungshelligkeit wird die Anzeigenbeleuchtung automatisch eingeschaltet, wenn eine Taste gedrückt wird. Nach 10 Sekunden wird die Beleuchtungsintensität auf 50% reduziert. Wird keine weitere Taste innerhalb von insgesamt 20 Sekunden gedrückt, schaltet die Beleuchtung aus.

#### HINWEIS

Die Anzeigebeleuchtung verbraucht zusätzlichen Strom Daher ist bei häufiger Verwendung mit einer kürzeren Batterielebensdauer zu rechnen.

#### 2.4 Funktionsprinzip

Die Distanz wird entlang einem ausgesendeten Lasermessstrahl bis zum Auftreffen des Strahls auf eine reflektierende Fläche ermittelt. Durch den roten Lasermesspunkt ist das Messziel eindeutig zu identifizieren. Die Reichweite ist abhängig vom Reflexionsvermögen und der 0berflächenbeschaffenheit des Messzieis.

#### 2.5 Messprinzip

Das Gerät sendet über einen sichtbaren Laserstrahl Pulse aus, die an einem 0bjekt reflektiert werden. Der Betrag der Laufzelt ist ein Mass für die Distanz.

Dieses Messprinzip erlaubt sehr schnelle und zuverlässige Distanzmessungen auf Objekte ohne speziellen Reflektor.

#### 2.6 Standard Messanzeige

Die Standard Messanzeige wird immer aktiviert, wenn das Gerät mit der Ein/ Aus-Taste oder der Messtaste eingeschaltet wird.

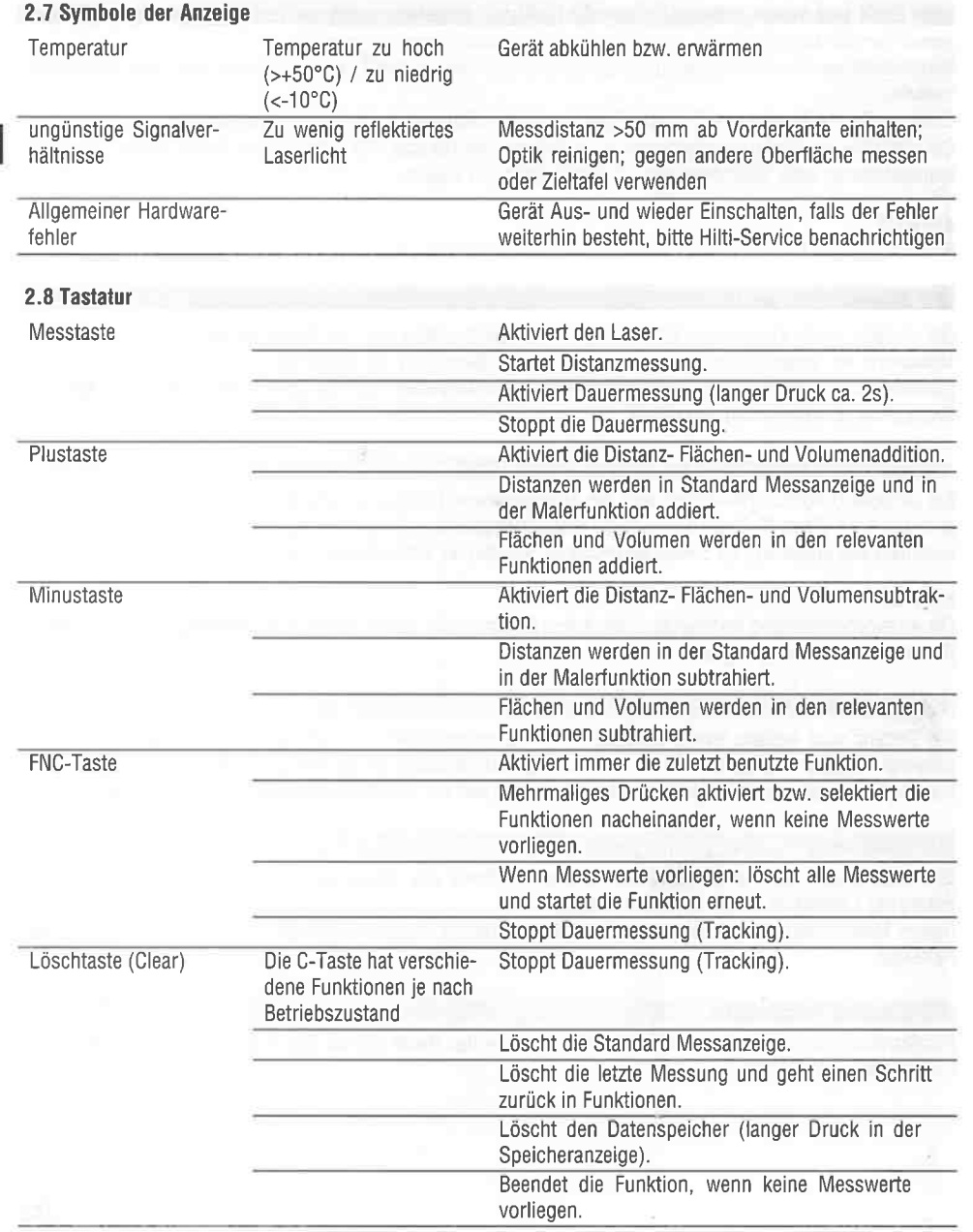

zur Genaujgkeitsuntersuchung geodätischer Instrumente: Teil 6. Elektrooptische Distanzmesser für den Nahbereich).

- 1. Wählen Sie eine auf Dauer unveränderliche und bequem zugängliche Messstrecke bekannter Länge von ca. 1 bis 5 m (Soll-Distanz) und führen 10 Messungen auf der gleichen Distanz durch.
- 2. Bestimmen Sie den Mittelwert der Abweichungen zur Soll-Distanz. Dieser Wert soll innerhalb der spezifischen Gerätegenaujgkeit liegen.
- 3. Protokollieren Sie diesen Wert und legen den Zeitpunkt der nächsten Überprüfung fest. Wiederholen Sie diese Kontrollmessung in regelmässigen Abständen, sowie vor und nach wichtigen Messaufgaben.

Kennzeichnen Sie den PD 42 mit einem Messmittelüberwachungskleber und dokumentieren Sie den gesamten Überwachungsablauf. Prüfprozedur und Ergebnisse.

Beachten Sie die technischen Daten in der Bedienungsanleitung, sowie die Erläuterung zur Messgenauigkeit.

#### 8.4.2 Justieren

Zur optimalen Einstellung des Laser-Distanzmessers lassen Sie das Gerät durch den Hilti-Service justieren,

# 9. Fehlersuche

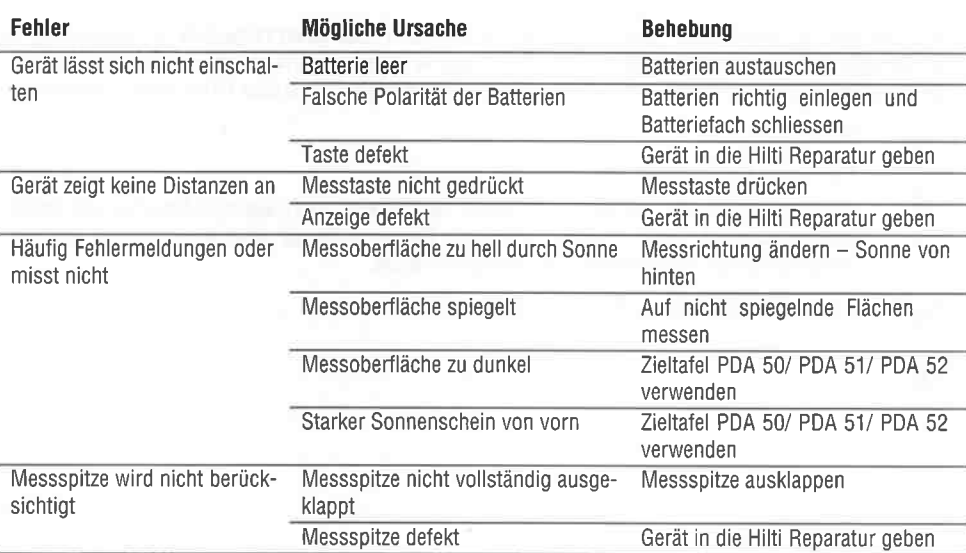

der Ihnen gerne die genaue Einstellung mit dem Kalibrierzertifikat bestätigen wird.

#### 8.4.3 Hilti Kalibrierservice

Wir empfehlen die regelmässige Überprüfung der Geräte durch den Hilti Kalibrierservice zu nutzen, um de die Zuverlässigkeit gemäss Normen und rechtlichen Anforderungen gewährleisten zu können.

Der Hilti Kalibrierservice steht Ihnen jederzeit zur Verfügung: empfiehlt sich aber mindestens einmal jährlich durchzuführen.

Im Rahmen des Hilti Kalibrierservice wird bestätigt. dass die Spezifikationen des geprüften Geräts am Tag der Prüfung den technischen Angaben der Bedienungsanleitung entsprechen.

Bei Abweichungen von den Herstellerangaben werden die gebrauchten Messgeräte wieder neu eingestellt. Nach der Justierung und Prüfung wird eine Kalibrierplakette am Gerät angebracht und mit einem Kalibrierzertifikat schriftlich bestätigt, dass das Gerät innerhalb der Herstellerangaben arbeitet.

Kalibrierzertifikate werden immer benötigt für Unternehmen, die nach ISO 900X zertifiziert sind.

Ihr nächstliegender Hilti Kontakt gibt Ihnen gerne weitere Auskunft.

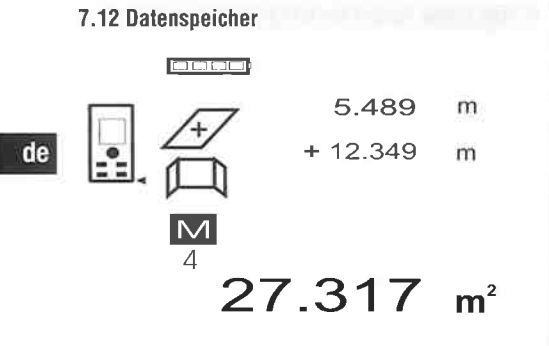

Das Gerät speichert Messwerte und Funktionsergebnisse fortlaufend während dem Messbetrieb. Insgesamt werden bis zu 30 Anzeigen einschliesslich der Grafiksymbole auf diese Weise gespeichert. Unter den folgenden Voraussetzungen wird jeweils eine komplette Anzeige gespeicheft.

Eine Funktion liefed ein giiltiges Ergebnis wenn: ln der Standard Anzeige eine gültige Distanz gemessen wird.

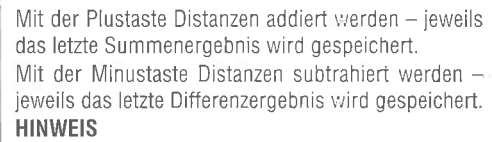

lst der Datenspeicher bereits mit 30 Anzeigen gefüllt und wird eine neue Anzeige ìn den Speìcher gesetzt wird die "älteste" Anzeige aus dem Speicher gelöscht

#### 7.12.1 Datenspeicher löschen

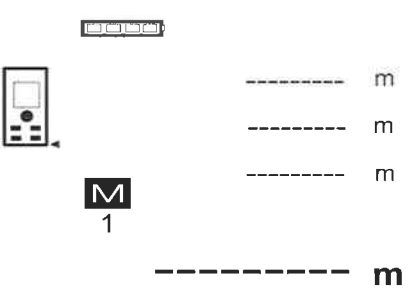

Der gesamte Datenspeicher wird gelöscht, indem bei der Datenspeicheranzeige die C-Taste ca 2 Sekunden lang gedrückt wird.

# 8. Pflege und Instandhaltung

#### 8.1 Reinigen und lrocknen

- 1 Staub von Linsen wegblasen
- 2 Glas und Filter nichl mit den Fingern berühren
- 3. Nur mit sauberen und weichen Lappen reinigen; wenn nötig mit reinem Alkohol oder etwas Wasser befeuchten.

HINWEIS Keine anderen Flüssigkeiten verwenden, da diese die Kunststoffteile angreifen können

4. Temparaturgrenzwerte bei der Lagerung Ihrer Ausrüstung beachten, speziell im Winter / Sommer

#### 8.2 Lagern

Nass gewordene Geräte auspacken. Geräte, Transportbehälter und Zubehör abtrocknen (bei höchstens 40 °C / 104 °F) und reinigen. Ausrüstung erst wieder einpacken, wenn sie völlig trocken ist.

Führen Sie nach längerer Lagerung oder längerem Transport lhrer Ausrüstung vor Gebrauch eine Kontrollmessung durch

Bitte entnehmen Sie vor längeren Lagerzeiten die Batterien aus dem Gerät Durch auslaufende Batterien kann das Gerät beschädigt werden.

#### 8.3 Transporlieren

Verwenden Sie für den Transport oder Versand lhrer Ausrüstung entweder den Hilti Versandkoffer oder eine gleichwertige Verpackung.

VOBSICHT

Gerät immer ohne eingesetzte Batterien transporlieren.

#### 8.4 Kalibrieren und Justieren

#### 8.4.1 Kalibrieren

IMessmittelüberwachung des Geräts für Anwender, die nach lS0 9000X zertifiziert sìnd: Sie können die im Rahmen der lS0 900X geforderte Messmittelüberwachung des PD 42 Laser-Distanzmessgeräts selbst vornehmen (siehe lS0 17123-4 Feldverfahren

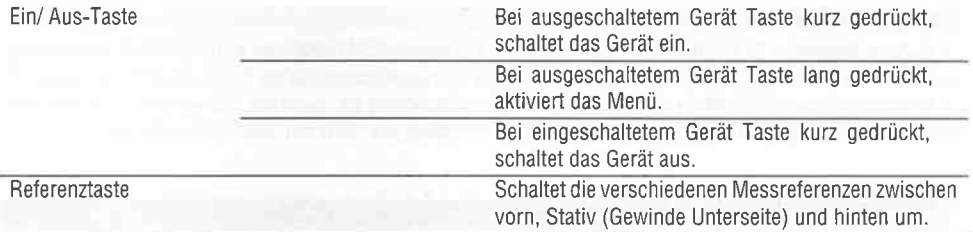

#### 2.9 Zustandsanzeige der Batterie

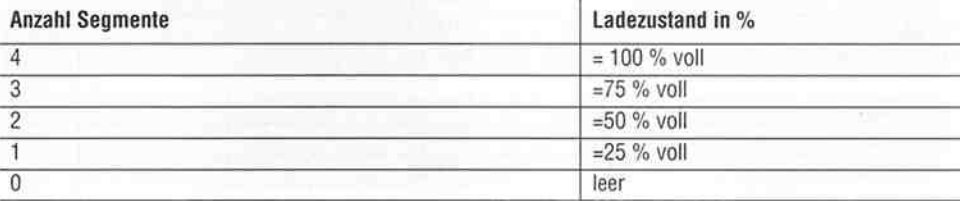

#### 2.10 Zum Lieferumfang der Standardausrüstung gehören

- .1 Laser-Distanzmessgerät PD <sup>42</sup>
- 1 Handschlaufe
- 1 Zieltafel PDA <sup>50</sup>
- 2 Batterien
- 1 Batterieschlüssel
- 1 Bedienungsanleitung
- 1 Herstellerzertìfikat

#### 2.11 Lasersichtbrille PUA 60

Dies ist keine Laserschutzbrille und schützt das Auge nicht vor Laserstrahlung. Die Brille darf wegen ihrer Einschränkung der Farbsicht nicht im öffentlichen Strassenverkehr benutzt werden und es darf nicht in die Sonne geblickt werden.

Die Lasersichtbrille PUA 60 erhöht die Sichtbarkeit des Laserstrahls deutlich.

#### 2.12 Zieltafel PDA 50/ 51/ 52

Die Zieltafel PDA 50 besteht aus festem Kunststoff mit einer speziellen Reflexionsbeschìchtung. Für Distanzen ab 10 m ist es sinnvoll die Zieltafel bei ungünstìgen Lichtverhältnissen einzusetzen.

Die Zieltafel PDA 51 ist ohne Reflexionsbeschichtung ausgestattet und wird empfohlen bei ungünstigen Lichtverhältnissen und kürzeren Entfernungen Die Zieltafel PDA 52 ist mit der gleichen Reflexionsbeschichtung wie die PDA 50 ausgestattet, jedoch wesentlich grösser im A4 (210 x 297 mm) Format. Dadurch kann die Zieltafel bei grossen Entfernungen wesentlich leichter angezielt werden.

#### **HINWEIS**

Um zuverlässige Distanzen auf Zielfafeln zu gewährleisten, soìl möglichst senkrecht auf die Zìeltafel gemessen werden Anderenfalls kann es vorkommen, dass sich der Zielpunkt auf der Zieltafel nicht in einer Ebene mit dem Aufstellpunkt befindet (Parallelaxe).

#### **HINWEIS**

Für sehr genaue Messungen mit der Zieltafel ist der Wert 1,2mmzu den gemessenen Distanzen zu addieren.

de

#### 2.13 Messverlängerung PDA 71

Die Messverlängerung ist aus Aluminium gefertigt und mit einem nicht leitfähigen Kunststoffgriff ausgestattet. Die an der Messverlängerung befindliche Schraube wird in die Gewindebuchse am hinteren Geräteanschlag vom PD 42 eingeschraubt. Sobald die Messverlängerung eingeschraubt ist, wechselt der hintere Geräteanschlag auf die Spitze der Messverlängerung, die den hinteren Anschlag um 1270 mm (50 inch) verlängert.

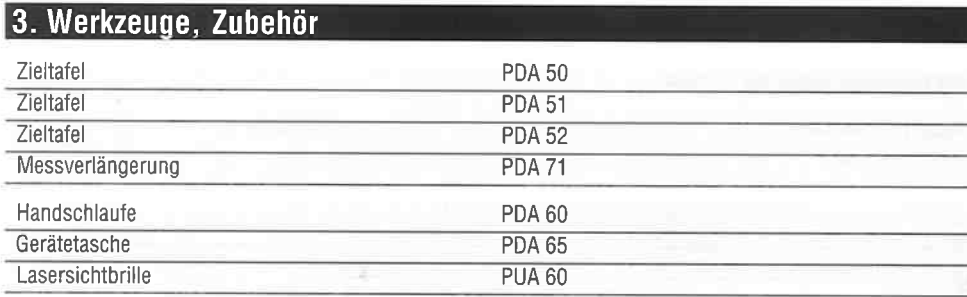

# 4. Technische Daten

Technische Anderungen vorbehalten!

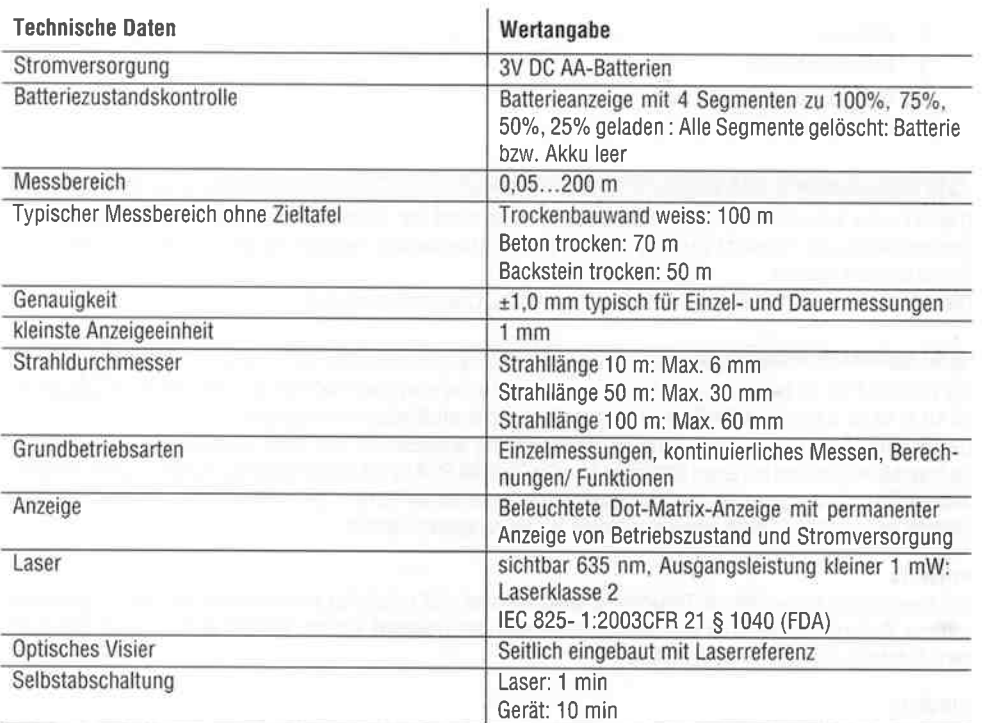

U ber die Punkt mit der kù rzesten Distanz wegstreichen und die Distanzmessuno mit der Messtaste stoppen.

Nachdem die letzte Distanz gemessen wurde, berechnet das Gerät sofofi die gegenüberliegende "Indirekte Distanz".

Das System prüft ob die geometrischen Verhältnisse eine Ergebnisberechnung zulassen. Ein ungültiges Ergebnisse, hervorgerufen durch unzureichende Geometrie, wird mit einer blinkenden Messergebniszeile (Striche unten) angezeigt. In diesem Fall müssen eine oder mehrere Distanzen wiederholt werden

#### 7.10.3 Zusammengeselzte Pylhagoras Varianle

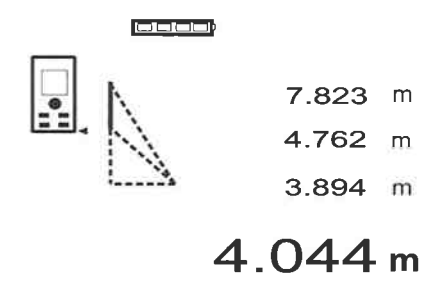

Folgen sìe der grafischen Anzeige die mit blinkenden Dreiecksseiten die zu messenden Distanzen vorgibt. Sind die notwendigen 3 Distanzen gemessen wird das Ergebnis berechnet und in der Messergebniszeile (unten) angezeigt.

1. Drücken Sie die FNC-Taste, um die Funktion zusammengesetzte Pythagoras Variante zu aKivieren

HINWEIS Nach dem Start der Funktion "Zusammengesetzte Pythagoras Variante" ist der Laserstrahl bereits eingeschaltet.

- 2 Richten Sie das Gerät auf den Zielpunkt den lhnen die grafìsche Anzeige vorgìbt Drücken Sie dìe Messtaste
- 3. Danach fordert die Grafik automatisch zur Messung der mittleren Distanz auf.

4. Die Grafik fordert zur letzten Distanz auf. HINWEIS Hier ist besonders zu beachten, dass dìese Distanz im Dauermessmodus gemessen wird, um den Punkt mit der kürzesten (rechtwinklige) Distanz zuverlässiger zu bestimmen Nachdem die letzte Distanz gemessen wurde, berechnet das Gerät sofort die gegenüberliegende

l de

Das System prüft ob die geometrischen Verhältnisse eine Ergebnisberechnung zulassen. Ein ungültiges Ergebnisse, hervorgerufen durch unzureichende Geometrie, wird mit einer blinkenden Messergebniszeile (Striche unten) angezeigt ln diesem Fall müssen eine oder mehrere Distanzen wiederholt werden.

#### 7.11 Aktuelle Messwerte speichern

Ŀ.

"lndirekte Distanz"

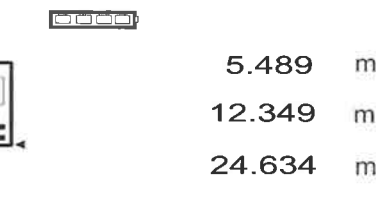

# 27.317 <sup>m</sup>

ln der Standard Anzeige werden bei mehreren Distanzmessungen bis zu 3 vorherige Distanzen in den Zwischenergebniszeilen angezeigt, d.h. insgesamt die 4 zuletzt gemessenen Distanzen werden angezeigt bzw gespeichert. ln der untersten Zeile steht dann der zuletzt gemessene Messwert

 $\overline{\phantom{0}}$ 

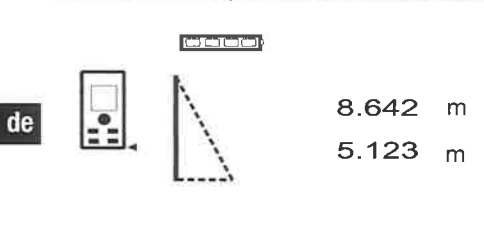

7.10.1 Einlache Pylhagoras Variante

6-962 <sup>m</sup>

Folgen sie der grafischen Anzeige dìe mit blinkenden Dreiecksseiten die zu messenden Distanzen vorgibt. Sind die notwendigen 2 Distanzen gemessen wird das Ergebnis berechnet und in der Messergebniszeile (unten) angezeigt.

- 1 Drücken Sie die FNC-Taste, um die Funktion einfache Pythagoras Variante zu aktivieren. HINWEIS Nach dem Start der Funktion "Einfache Pythagoras Variante" ist der Laserstrahl bereits eingeschaltet.
- 2. Richten Sie das Gerät auf den Zielpunkt den Ihnen die grafische Anzeige vorgibt. Drücken Sie die Messtaste.
- 3. Danach fordert die Grafik automatisch zur Messung der kürzeren Distanz auf.
- 4. Richten sie den Laserstrahl aus, und drücken sie die Messtaste.

HINWEIS Hier ist besonders zu beachten, dass diese Distanz im Dauermessmodus gemessen wird, um den Punkt mit der kürzesten (rechtwinklige) Distanz zuverlässiger zu bestimmen

Nach Beendigung derzweiten Messung berechnet das Gerät sofort die gegenüberliegende "Indirekte Distanz"

Das System prüft ob die geometrischen Verhältnisse eine Ergebnisberechnung zulassen. Ein ungültiges Ergebnisse, hervorgerufen durch unzureichende Geometrie, wird mit einer blinkenden Messergebniszeile (Striche unten) angezeigt. In diesem Fall müssen eine oder beide Distanzen wiederholt werden

IEiTI-ÍEîD 8.642 m

7.10.2 Doppelle Pylhagoras Variante

5.123 m 5.430

Folgen sie der grafischen Anzeige die mit blinkenden Dreiecksseiten die zu messenden Distanzen vorgibt. Sind die notwendigen 3 Distanzen gemessen wird das Ergebnis berechnet und in der Messergebniszeile (unten) angezeigt

- 1 Drücken Sie die FNC-Taste. um die Funktion doopelte Pythagoras Variante zu aktivieren.
- HINWEIS Nach dem Start der Funktion "Doooelte Pythagoras Variante" ist der Laserstrahl bereits eingeschaltet.
- 2. Richten Sie das Gerät auf den Zielounkt den lhnen die grafische Anzeige vorgibt Drücken Sie die Messtaste.
- 3. Danach fordert die Grafik automatisch zur Messung der mittleren Distanz auf.

HINWEIS Hier ist besonders zu beachten, dass diese Distanz im Dauermessmodus gemessen wird, um den Punkt mit der kürzesten (rechtwinklige) Distanz zuverlässiger zu bestimmen.

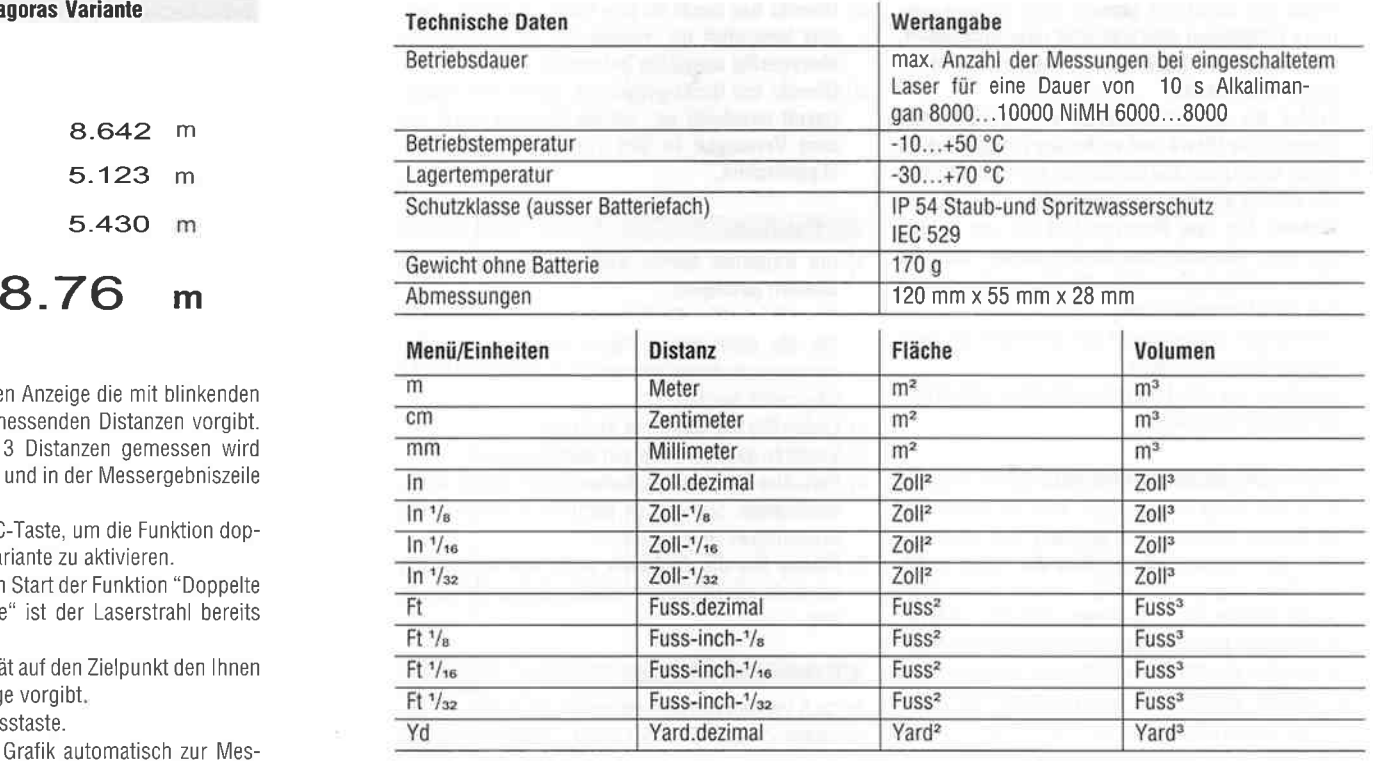

# 5. Sicherheitshinweise

Neben den sicherheitstechnischen Hinweisen in I den einzelnen Kapiteln dieser Bedienungsanleitung sind folgende Bestimmungen jederzeit strikt zu beachten.

- 5.1 Grundlegende Sicherheitsvermerke
- a) Machen Sie keine Sicherheitseinrichtungen unwirksam und entfernen Sie keine Hinweis- und Warnschilder.
- b) Halten Sie Kinder von Lasergeräten fern.
- c) Bei unsachgemässem Aufschrauben des Geräts kann Laserstrahlung entstehen, die die Klasse 2 übersteigt. Lassen Sie das Gerät nur durch die Hilti-Servicestellen reparieren.
- d) Kontrollieren Sie vor jeder Inbetriebnahme die korrekte Funktionsweise des Gerätes.
- e) Das Gerät darf nicht in der Nähe von Schwangeren veruendet werden.
- f) Messungen auf schlecht reflektierenden Untergründen in hoch reflektierenden Umgebungen können zu falschen Messwerten führen
- g) Messungen durch Glasscheiben oder andere Objekte können das Messresultat verfälschen
- h) Sich schnell ändernde Messbedingungen zum Beispiel durch den Messstrahl laufende Personen, kann das Messergebnis verfälschen.
- i) Richten Sie das Gerät nicht gegen die Sonne oder andere starke Lichlquellen.

#### 5.2 Saehgemässe Einrichlung des Arbeitsplatzes

- a) Vermeiden Sie, bei Ausrichtarbeiten auf Leitern, eine abnormale Körperhaltung. Sorgen Sie für sicheren Stand und halten Sie jederzeit das Gleichgewicht.
- b) Uberprülen Sie die Einstellung der Messreferenz vor der Messung.

de

c) Wenn das Gerät aus grosser Källe in eine wärmere Umgebung gebracht wird oder umgekehrt, sollten Sie das Geräl vor dem Gebrauch akklimatisieren lassen.

d) Prüfen Sie sicherheitshalber von lhnen vorher

de

eingestellte Werle und vorherige Einstellungen. e) Beim Ausrichten des Geräts mit der Dosenlibelle nur schräg auf das Gerät schauen.

- f) Sichern Sie den Messstandort ab und achten Sie beim Aufstellen des Geräts darauf, dass der Strahl nicht gegen andere Personen oder gegen Sie selbst gerichtet wird.
- g) Verwenden Sie das Gerät nur innerhalb der definierten Einsatzgrenzen.
- h) Beachten sie die landesspezifischen Unfallver<sup>h</sup>ütungsvo rschriften.

#### 5.3 Elehromagnetische Verträglichkeit

0bwohl das Gerät die strengen Anforderungen der einschlägigen Richtlinien erfüllt, kann Hilti die Möglichkeit nicht ausschliessen, dass das Gerät durch starke Strahlung gestört wird, was zu einer Fehloperation führen kann. ln diesem Fall oder anderen Unsicherheiten müssen Kontrollmessungen durchgeführt werden. Ebenfalls kann Hilti nicht ausschliessen dass andere Geräte (2.8. Navigationseinrichtungen von Flugzeugen) gestöft werden. Das Gerät entspricht der Klasse A; Störungen im Wohnbereich können nicht ausgeschlossen werden.

#### 5.4 Allgemeine Sicherheitsmassnahmen

- a) Uberprüfen Sie das Geräl vor dem Gebrauch. Falls das Gerät beschädigt ist, lassen Sie es durch eine Hilti-Servicestelle reparieren.
- b) Nach einem Sturz oder anderen mechanischen Einwirkungen müssen Sie die Genauigkeit des Geräts überprüfen.
- c) 0bwohl das Gerät für den harten Baustelleneinsatz konzipiert ist, sollten Sie es, wie andere Messgeräte sorgfällig behandeln.
- d) Obwohl das Gerät gegen den Eintritt von Feuchtigkeit geschützt ist, sollten Sie das Gerät vor dem Versorgen in den Transportbehälter trockenwischen.

#### 5.5 Elektrisch

- a) Die Batterien dürfen nicht in die Hände von Kindern gelangen.
- b) Überhitzen Sie die Batterien nicht und setzen Sie sie nicht einem Feuer aus. Die Batterien können explodieren oder es können toxische Stoffe freigesetzt werden.
- c) Laden Sie die Batterien nicht auf.
- d) Verlöten Sie die Batterien nicht im Gerät.
- e) Entladen Sie die Batterien nicht durch Kurzschliessen. Sie können dadurch überhitzen und Brandblasen verursachen.
- f) Offnen Sie die Batterien nicht und setzen Sie sie nicht übermässiger mechanischer Belaslung aus.

#### 5.6 Laseftlassifizierung

Je nach Verkaufsversion entsoricht das Gerät der Laserklasse 2 nach IEC825-1:2003 / EN60825-1:2003 und Class ll nach CFR 21 S 1040 (FDA). Diese Geräte dürfen ohne weitere Schutzmassnahme eingesetzt werden. Das Auge ist bei zufälligem, kurzzeitigem Hineinsehen in die Laserstrahlung durch den Lidschlussreflex geschützt. Dieser Lidschutzreflex kann jedoch durch Medikamente, Alkohol oder Drogen beeinträchtigt werden. Trotzdem sollte man, wie auch bei der Sonne, nicht direkt in die Lichtquelle hineinsehen. Laserstrahl nicht gegen Personen richten

#### 5.7 Transport

Geräl immer 0hne Batterien/Akku-Pack versenden.

# 6. lnbetriebnahme

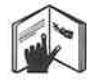

 $\beta$ 

6.1 Batterien einsetzen **El** VORSICHT Setzen Sie keine beschädigten Batterien ein.

#### VOBSICHT

Tauschen Sie immer den kompletten Balteriesalz aus.

#### **GEFAHR**

Mischen Sie nicht neue und alte Batterien. Veruenden Sie keine Balterien von verschiedenen Herstel-

#### 7.9 Malerfläche

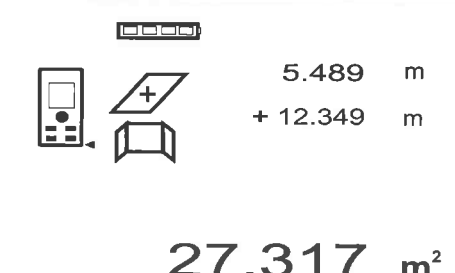

Die Funktion "Malerfläche" wird verwendet zur Bestimmung von z.B. der Fläche von Wänden in einem Raum. Dazu wird die Summe aller Wandlängen bestimmt und mit der Raumhöhe multioliziert.

- I. Drücken Sie die FNC-Taste, um die Funktion Malerfläche zu aktivieren. HINWEIS Nach dem Start der Funktion "Maler
	- fläche" ist der Laserstrahl bereits eingeschaltet.
- 2. Messen Sie die erste Wandlänge. Distanz wird in oberster Zwischenergebniszeile angezeigt.
- 3. Drücken Sie die Plustaste und messen sie die nächste Distanz
- Die Summe der beiden Distanzen wird in der lMessergebniszeile angezeigt.
- 4. Drücken Sie wieder die Plustaste um die nächste Distanz zu messen. Die Distanzsumme springt zur obersten Zwi-
- schenergebniszeile. Messen Sie die 3. Distanz und falls notwendig weitere Distanzen
- Sind alle Wandlängen aufsummiert, drücken 6 sie nach der letzten Distanzmessung, wenn die Summe aller Distanzen in der Messergebniszeiie (unten) angezeigt wird die Messtaste erneut. Die Distanzsumme springt zur obersten Zwischenergebniszeile und ein Multiplikationszeichen in der Zeile darunter.
- Messen Sie jetzt die Wandhöhe (= Raumhöhe). 7 Die gesamte Wandfläche im Raum wird in der Messergebniszeile (unten) angezeigt.

8. Mit der C-Taste können Sie jederzeit die letzten Messungen stoppen, löschen und erneut messen. HINWEIS Weitere "Undo" Schritte sind nicht möglich. Wird mehrmals die C-Taste gedrückt oder einmal die FNC-Taste wird die Funktion abgebrochen.

HINWEIS Mit der Minus-Taste können Längen, z.B. Fenster oder Türen abgezogen werden. Plus-Taste und Minus-Taste können jederzeit abwechselnd benutzt werden

l de

### 7.10 lndirekte Messungen

Eine indirekte Distanz kann durch mehrere Distanzmessungen und der Berechnung nach den Pythagoras Regeln bestimmt werden. Die Funktionen zur indirekten Messung werden mit der FNC-Taste aufgerufen. Dabei kann zwischen drei Varianten geschaltet werden:

Die einfache Pythagoras Variante als ein Dreieck mit zwei gemessenen Distanzen

Die doppelte Pythagoras Variante mit 2 zusammen gesetzten Dreiecken.

Die zusammengesetzte Pythagoras Variante mit <sup>2</sup> Differenz - Dreiecken.

### HINWEIS

Grundsätzlich muss beim indirekten Messergebnis mit verminderter Genauigkeit gerechnet werden, die weit geringer als die Gerätegenauigkeit ist Um ein bestmögliches Ergebnis zu erzielen, muss die Geometrie (z. B. rechter Winkel und Dreiecksverhältnis) beachtet werden. Beste Ergebnisse werden erzielt, wenn sorgfältig auf die Ecken gemessen wird, aile Messpunkte in einer räumlichen Ebene liegen und näher am Objekt gemessen wird als zu weit entfernt

cken oder Abstände zwischen zwe¡ 0bjekten selbst an unzugänglichen Stellen einfach und sicher bestimmt werden

- 1. Drücken Sie die FNC-Taste, um die Funktion Min/ Max zu aktivieren.
- HINWEIS Nach dem Start der Funktion "Min/ Max" ist der Laserstrahl bereits eingeschaltet
- 2 Richten Sie das Gerât auf den Zielpunkt

de

- 3 DrLicken Sie die Messtaste. Danach startet die Dauermessung. Im Anzeigefeld MIN und MAX wird die Anzeige bei Distanzvergrösserung bzw. Distanzverkleinerung aufdatiert
- 4. Drücken Sie die Messtaste, um die Messung zu stoppen.

Die Anzeige zeigt Werte für die Maximaldistanz, die Minimaldistanz und den Unterschied zwischen Max und Min Distanz

Mit der C-Taste können Sie jederzeit die letzten Messungen sloppen, löschen und erneut messen. HINWEIS Wird mehrmals die C-Taste gedrückt oder die FNC-Taste wird die Funktion abgebrochen bzw. neu gestartet.

HINWEIS Weitere "Undo" Schritte sind nicht möglich Wird mehrmals die C-Taste gedrückt oder einmal die FNC-Taste wird die Funktion abaebrochen.

#### 7.8 Abmessen /Abslecken

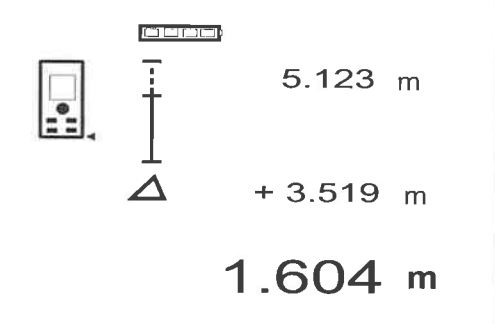

Mit dem Gerät lassen sich gemessene oder vorgegebene Masse, z.B. beim Einbau von Trockenbauschienen. abtragen und markieren.

#### 7.8.1 Ubertragen gemessener Distanzen

1. Drücken Sie die FNC-Taste, um die Funktion Abmessen zu aktivieren HINWEIS Nach dem Start der Funktion "Abmessen" ist der Laserstrahl bereits einoeschaltet

- 2 Richten Sie das Gerät auf den ZielpunK
- 3 Drücken Sie die Messtaste,
- Die zu lnitialdistanz, d.h. übertragende Distanz wird gemessen und in der obersten Zwischenergebniszeile angezeìgt.
- 4. Drücken Sie die Messtaste.
	- Die Dauermessung wird gestartet
	- ln der untersten Zwischenergebniszeile wird die Differenz zwischen der aktuellen Distanz (siehe Messzeile) und der Initialdistanz angezeigt.
- 5. Verschieben Sie das Gerät solange vor und zurück bis die Differenzanzeige für ihre Bedürfnisse ausreichend "Null" ist.
- 6. Mit der C-Taste können Sie jederzeit die letzten Messungen stoppen, löschen und erneut messen. HINWEIS Weitere "Undo" Schritte sind nicht möglich. Wird mehrmals die C-Taste gedrúckt oder einmal die FNC-Taste wird die FunKion abgebrochen.

### 7.8.2 Ubertragen vorgegebener Distanzen

1 Drücken Sie die FNC-Taste, um die Funktion Abmessen zu aktivieren.

HINWEIS Nach dem Start der Funktion "Abmessen" ist der Laserstrahl bereits eingeschaltet

2 Geben sie die lnitialdistanz ein. índem sie die Plustaste drücken

HINWEIS Plustaste einzeln drücken zählt in der letzten Stelle einzeln hoch Plustaste gedrückt halten zählt die Stellen schneller hoch. Je länger sie drücken, umso schneller laufen die Zahlen hoch. Die Minustaste zählt wie die Plustaste - nur abwärts

3. Drücken Sie die Messtaste Die Dauermessung wird gestartet. ln der untersten Zwischenergebniszeile wìrd die

Differenz zwischen der aktuellen Distanz (siehe Messzeile) und der lnitialdistanz angezeigt

- Verschieben Sie das Gerät solange vor und zurück bis die Differenzanzeige für ihre Bedürfnisse ausreichend "Null" ist.
- Mit der C-Taste können Sie jederzeit die letzten Messungen stoppen, löschen und erneut messen HINWEIS Weitere "Undo" Schritte sind nicht möglich. Wird mehrmals die C-Taste gedrückt oder einmal die FNC-Taste wird die Funktion abgebrochen.

#### lern oder mit unterschiedlichen Typenbezeichnungen.

- '1 Schrauben Sìe die Batterieabdeckung auf der Rückseite ab
- 2. Nehmen Sie die Batterien aus derVerpackung und setzen diese direkt ins Gerät ein HINWEIS Achten Sie auf die Polarität (siehe Markierung im Batteriefach).
- 3. Prüfen Sie das saubere Verschliessen der Batteriefach-Verriegelung.

#### 6.2 Gerät ein- / ausschalten

- 1 Das Gerät kann sowohl mit der Ein/ Aus-Taste als auch mit der Messtaste eingeschaltet werden
- 2. lm ausgeschalteten Zustand die Ein/ Aus-Taste drücken: das Gerät schaltet ein Der Laser ist aus
- 3 lm eingeschalten Zustand die Ein/ Aus-Taste drücken: das Gerät schaltet aus
- 4. lm ausgeschalteten Zustand die Messtaste drücken: das Gerät und der Laser schalten ein

#### 6.3 Erste Dislanzmessungen

- 1 Drücken Sie die Messtaste einmal. Bei ausgeschaltetem Gerät wird Gerät und der Messstrahl eingeschaltet. Beì eingeschaltetem Gerät schaltet sich der Messstrahl an
- 2 Zielen Sie mit dem sichtbaren Laserounkt auf eine weisse Fläche in ca. 3 - 10 m Entfernung.
- 3 Drücken Sie nochmals die Messtaste. ln weniger als einer Sekunde wird die Distanz von beispielsweise 5.489 m angezeigt. Sie haben die erste Distanzmessung mit dem Gerät durchgeführt

#### <sup>1</sup> Drúcken Sie am ausgeschalteten Gerät die Ein/ Aus-Taste Iür ca.2 Sekunden, um das Menü zu starten.

- 2. Drücken Sie die Plus-Taste, um den Beep-Ton ein- oder auszuschalten.
- 3. Drücken Sie die Minus-Taste, um die Einheiten nacheinander durchzuschalten
- Um das IMenü zu beenden, drücken Sie kurz die Ein/ Aus-Taste.

Das Gerät ist ausgeschaltet und alle angezeigten Einstellungen werden übernommen

#### 6.5 Messreferenzen **HINWEIS**

Das Gerät kann Distanzen von 5 verschiedenen Anschlägen bzw. Referenzen messen. Die Umschaltung zwischen Vorderkante und Hinterkante erfolgt mit der Referenztaste vorn links am Gerät. Wird die Anschlagspitze um 180° ausgeklappt erfolgt die Umschaltung des Anschlages automatisch auf die Anschlagspitze. Wird die Messverlängerung an der Geräterückseite

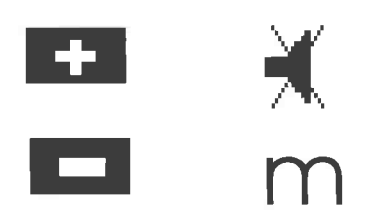

MENU

(Batteriefach) eingeschraubt, wird diese vom Gerät automatisch erkannt und mit dem langen Messspitzensymbol angezeigt. Die Messverlängerung PDA 71 kann ebenfalls an die Unterseite geschraubt werden wìrd jedoch nicht automatisch erkannt.

de

 $\frac{1}{2}$ 

Vorderkante

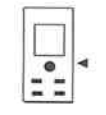

Gewinde Unterseite

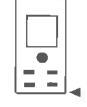

**Hinterkante** 

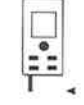

Anschlagspitze

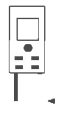

Messverlängerung PDA 71 rückseitig eingeschraubt

# 6.6 Optisches Visier E

#### HINWEIS

Für Distanzen ab 10 m ist das optische Visier sinnvoll einzusetzen.

Das eingebaute optische Visier ist besonders hilfreich bei Aussenmessungen und immer dort wo der Lasermesspunkt schlecht oder nicht mehr sichtbar ist. Mit dem optischen Visier lassen sich Ziele selbst in grösseren Entfernungen deutlich anvisieren. Der Laserpunkt ist in eingeschaltetem Zustand in der 0ptik sichtbar. Schaltet der Laserpunkt in der Optik ab, wurde entweder die Messung erfolgreich beendet oder der Laserstrahl hat sich selbst aus Zeitgründen abgeschaltet. Die optische Zieleinrichtung verläuft oarallel zum Lasermessstrahl

- 1. Messtaste drücken um Laser einzuschalten und Ziel anvisieren
- 2. Messtaste oder Seitenmesstaste drücken und zielen bis der Laserpunkt im Visier erlischt Die Distanz wird in der Anzeige angezeigt.

### 6.7 Distanzen messen **HINWEIS**

Beim Einklappen der Anschlagspitze, unabhängig wie weit vorher ausgeklappt und wo der Anschlag gesetzt war, wird die Messreferenz immer auf die Hinterkante gesetzt.

Distanzen können auf alle nicht kooperierenden unbewegten Ziele gemessen werden, das heisst Beton, Stein, Holz, Plastik, Papier etc. Die Verwendung von Prismen oder anderen stark reflektierenden Zielen ist nicht zulässig und kann das Ergebnis verfälschen.

#### 6.7.1 Distanzmessungen Schritt für Schritt HINWEIS

Das Gerät misst Distanzen in kürzester Zeit und stellt dabei in der Anzeige verschiedene lnformationen zur Verfügung.

Gerät einschalten mit der Ein/ Aus-Taste

**In comple** 

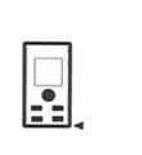

IIIIIIIIII M

Messtaste einmal drücken. Der rote Lasermessstrahl wird eingeschaltet und ist mit einem Punkt auf der Zielfläche sichtbar. In der Anzeige ist dieser Zielmodus mit blinkendem Lasersymbol sichtbar.

Mit der C-Taste können Sie jederzeil die Messungen stoppen, die letzten Messungen nacheinander löschen und erneut messen.

HINWEIS Wird mehrmals die C-Taste gedrûckt oder die FNC-Taste wird die Funktion aboebrochen bzw. neu gestartet.

HINWEIS Wlrd die zweite Distanz mit Dauermessung (Tracking) gemessen, wird das Flächenergebnis fortlaufend aufdatiert. Damit lassen sich Teilflächen abtragen.

HINWEIS Nach dem Flächenergebnis kann mit der Plustaste die nächste Fläche zur aktuellen Fläche addiert oder mit der Minustaste subtrahiert werden.

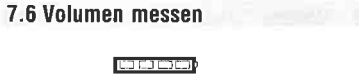

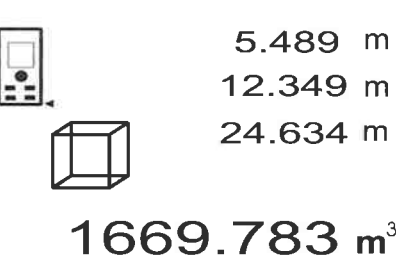

Die einzelnen Schritte zur Volumenmessung werden mit der entsprechenden Grafik in der Anzeige unterstützt. Um z.B. das Raumvolumen zu bestimmen, wird folgendermassen vorgegangen:

- 1. Drücken Sie die FNC-Taste, um die Funktion Volumen zu aktivieren. Volumen können in einem Messvorgang ermittelt werden HINWEIS Nach dem Start der Funktion "Volu-
- men" ist der Laserstrahl bereits eingeschaltet. 2. Richten Sie das Gerät auf den Zielounkl.
- 
- 3. Drücken Sie die Messtaste. Die Raumbreite wird gemessen und angezeigt.
- 4. Danach fordert die Grafik automatisch zur Messung der Raumlänge auf
- 5. Richten Sie das Gerät auf den nächsten Zielpunkt für die Raumlänge
- 6. Drücken Sie die Messtaste. Die Raumlänge wird gemessen und angezeigt.
- 7. Drücken Sie die Messtaste
- 8. Richten Sie das Gerät auf den nächsten Zielpunkt für die Raumhöhe.

9. Drücken Sie die Messstaste.

Nach Messung der Raumhöhe wird sofort das Volumen berechnet und in der Ergebniszeile angezejat.

Alle drei Distanzen, die zur Volumenberechnung verwendet wurden, stehen in den Zwischenergebnìszeilen und können nach der Messung bequem notiert werden.

10. Mit der C-Taste können Sie jederzeit die Messungen stoppen, die letzten Messungen nacheinander löschen und erneut messen.

HINWEIS Wird mehrmals die C-Taste gedrückt oder die FNC-Taste wird die Funktion abgebrochen bzw. neu gestartet.

HINWEIS Wird die dritte Distanz mit Dauermessung (Tracking) gemessen, wird das Volumenergebnis fortlaufend aufdatiert. Damit lassen sich Teilvolumen abtragen

HINWEIS Nach dem Volumenergebnis kann mit der Plustaste das nächste Volumen zum aktuellen Volumen addieft oder mit der Minustaste subtrahiert werden

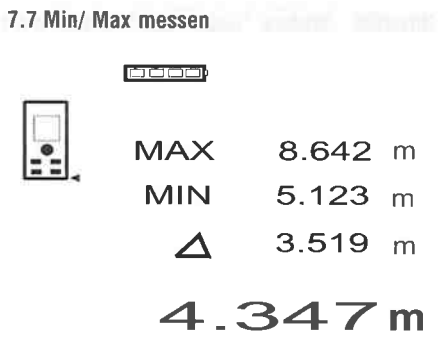

Die Maximum Messung dient im Wesentlichen zur Bestimmung von Diagonalen, die Minimum Messung zur Bestimmung oder Einrichtung paralleler 0bjekte oder für Messungen in unzugängliche Stellen. Die Maximum Messung benutzt den Dauermessmodus und datiert die Anzeige wird immer dann auf, wenn sich die gemessene Distanz vergrössert Die Minimum Messung benutzt den Dauermessmodus und datiert die Anzeige immer dann auf, wenn sich die gemessene Distanz verkleinert. Die Kombination von Maximum und Minimum Distanz erlaubt es, Differenzdistanzen auf sehr einfache und schnelle Weise zuverlässig zu bestimmen. Somit können Rohrabstände unter De-

zur Decke zu bestimmen. Dazu wird die Distanz vom Fussboden Unterkante Rohr von der Distanz bis zur Decke subtrahieft. Wird dazu noch der Rohrdurchmesser zum Abzug gebracht ist das Ergebnis der Zwischenabstand 0berkante Rohr zur Decke.

- 
- de 1. Drücken Sie die Messtaste (Laserstrahl schaltet ein ).
	- 2. Richten Sie das Gerät auf den Zielpunkt
	- 3. Drucken Sie die Messtaste. Die erste Distanz wird gemessen und angezeigt (Laser schaltet aus).
	- 4. Drücken Sie die Taste für Subtraktion. Die erste Distanz wird in die mittlere und ein Minuszeichen in die unterste Zwischenergebniszeile geschrieben (Laser schaltet ein).
	- 5. Richten Sie das Gerät auf den nächsten Zielpunkt.
	- 6 Drücken Sie die Messtaste
		- Die zweite Distanz wird gemessen und in der unteren Zwischenergebniszeile angezeigt. Das Resultat der Subtraktion wird in der Froebniszeile daroestellt.

Die aktuelle Distanzdifferenz steht immer in der Ergebniszeile.

So verfahren Sie bis alle Distanzen subtrahiert sind

7. Zur Beendigung der Subtraktion messen Sie einfach eine Distanz ohne vorher die Minustaste zubenutzen.

Alle vorherigen Mess- und Rechenergebnisse stehen in den Zwischenanzeigen.

B Drücken Sie die C-Taste, um die Anzeige zu löschen

7.4 Timer

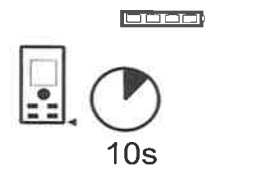

# 4.347 <sup>m</sup>

Die Timerfunktion arbeitet vergleichbar wie bei einer Kamera. Mit der Plus- und Minustaste werden drei Stufen, 5, 10, 20 Sekunden aufwärts bzw. abwärts geschaltet. Zur Timeraktivierung wird die Messtaste gedrückt Mit der C-Taste kann der Timer abgebrochen werden. Im Sekundentakt ertönt ein Beepton bis ca. 4 Sekunden vor Ablauf ein Doppel-Beep das Ende ankündigt.

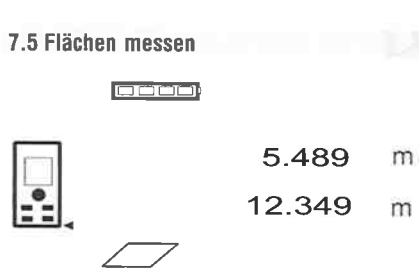

67.784 m2

2. Richten Sie das Gerät auf den Zielpunkt

4 Richten Sie das Gerät auf den nächsten Zielounkt

Die zweite Distanz wird gemessen, die Fläche sofort berechnet und in der Ergebniszeìle angezeigt Beide Distanzen die zur Flächenberechnung verwendet wurden, stehen in den Zwischenergebniszeilen und können nach der Messung bequem

Die Raumbreite wìrd gemessen und angezeigt. Danach fordert die Grafik automatisch zur Mes-

Die einzelnen Schritte zur Flächenmessung werden mit der entsprechenden Grafik in der Anzeige unterstützt. Um z B. die Grundfläche eines Raumes zu bestimmen, wird folgendermassen vorgegangen: 1. Drücken Sie die FNC-Taste, um die FunKion Flä-

HINWEIS Nach dem Start der FunKion "Fläche" ist der Laserstrahl bereits eingeschaltet.

3 Drücken Sie die Messtaste.

sung der Raumlänge auf.

<sup>f</sup>ür die Raumlänge. Drücken Sie die Messtaste.

notiert werden.

che zu aktivieren

 $\cdot$ 

t-Ítalian í sta

rÉ,,EiEEil

IIIIIIIIII M

Ziel anvisieren. Zur Distanzmessung die Messtaste noch einmal drücken. Das Ergebnis wird in der Regel innerhalb einer knappen Sekunde in der Ergebniszeile angezeigt und der Lasermessstrahl schaltet ab.

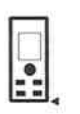

# 5.4A9 <sup>m</sup>

5.449 12.349 24.634

m  $m$ m

Bei weiteren Distanzmessungen werden bis zu 3 vorherige Distanzen in den Zwischenergebniszeìlen angezeigt, d h. insgesamt die 4 zuletzt gemessenen Distanzen werden angezeìgt

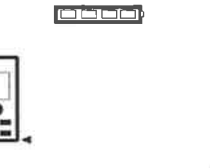

27.317 <sup>m</sup>

Selbstverständlich kann das Gerät jederzeit auch über die Messtaste eingeschaltet werden. Wird in dieser Anzeige die C-Taste gedrückt, werden alle angezeigten Werte in der Anzeige gelöscht.

6.7.2 Messmodus<br>Distanzmessungen sind in zwei verschiedenen Messmodi möglich, d.h. Einzelmessung und Dauermessung. Die Dauermessung wird zum Abtragen gegebener Distanzen bzw Längen und im Falle schwierig zu messender Distanzen eingesetzt, z.B auf Ecken, Kanten, Nischen, etc.

#### 6.7.2.1 Einzelmessung (Messtasle)

- 1. Lasermessstrahl mit der Messtaste einschalten.
- 2 Messtaste nochmals drücken Die gemessene Distanz wird in weniger als einer

Sekunde in der Ergebniszeile unten angezeigt

#### 6.7.2.2 Einzelmessung (Ein/ Aus-Tasle)

- 1. Lasermessstrahl mit der Eìn/ Aus-Taste einschalïen
- 2. Messtaste drücken um Laser einzuschalten und Ziel anvisieren.
- 3. Messtaste nochmals drücken. Die gemessene Distanz wird in weniger als einer Sekunde in der Ergebniszeile unten angezeigt

# 6.7.2.3 0auermessung

**HINWEIS** 

Die Dauermessung ist überall dort möglich, wo Einzeldistanzen gemessen werden können Das trifft auch innerhalb von Funktionen wie bei Fläche zu.

1. Drücken Sie für die Aktivierung der Dauermessung die Messtaste für ca. 2 Sekunden. HINWEIS Dabei ist es egal, ob das Gerät aus-

geschaltet oder der Messstrahl aus- bzw eìngeschaltet ist - das Gerät schaltet immer in die Dauermessung.

Mit Dauermessung werden Distanzen mit ca. 6 - 10 Messungen in der Ergebniszeile pro Sekunde aufdatiert. Dies ist abhängig von der Reflexionsfähigkeit der Zìeloberfläche. Falls der Beep-Ton eingeschaltet ist, wird die Dauermessung mit dem Beep-Ton ca 2-3 mal pro Sekunde signalisiert.

2 Durch nochmaliges Drücken der Messtaste wird der Messvorgang gestoppt. Es wird die letzte gültige Messung in der Ergebniszeile angezeigt.

#### 6.7.3 Messen aus Ecken 4 E de

Zum Messen von Raumdiagonalen oder aus unzugänglichen Ecken wird die Anschlagspitze verwendet.

- 1. Klappen Sie die Anschlagspitze um 180° aus. Die Messreferenz wird automatisch umgestellt. Das Gerät erkennt die verlängerte Messreferenz und korrigieft die gemessene Distanz automatisch um diesen Wert.
- 2. Setzen Sie das Gerät mit der Anschlagspitze an den gewünschten Ausgangspunkt und richten Sie es auf den Zielpunkt.
- 3 Drücken Sie die Messtaste. Auf der Anzeige erscheint der gemessene Wert.

#### 6.7.4 Messen mit Zielmarken E F

Zum Messen von Distanzen an Aussenkanten (zum Beispiel Aussenwänden von Häusern, Umzäunungen usw.) können Sie Hilfsmittel wie Bretter, Ziegelsteine oder andere gee¡gnete Gegenstände als Zielmarke an der Aussenkante anlegen. Für grössere Reichweiten und ungünstige Lichtverhältnisse (starker Sonnenschein) empfehlen wir die Verwendung der Zieltafel PDA 50, PDA 51 und PDA 52

#### 6.7.5 Messen bei heller Umgebung

Für längere Distanzen und bei sehr heller Umgebung, empfehlen wir die Verwendung der Zieltafel PDA 50, PDA 51 und PDA 52

#### 6.7.6 Messen auf raue 0beflächen Et

Beim Messen auf raue Oberfläche (zum Beispiel grober Putz) wird ein Durchschnittswert gemessen, welcher die Mitte des Laserstrahls höher bewertet als den Randbereich

#### 6.7.7 Messen aul runde oder geneigte 0berflächen

Werden Flächen sehr schräg angezielt, kann unter Umständen zu wenig Lichtenergie oder beim rechtwinkligen Anziehen zu viei Lichtenergie zum Gerät gelangen. In beiden Fällen wird die Verwendung der Zieltafel PDA 50, PDA 51 und PDA 52 empfohten.

#### 6.7.8 Messen auf nasse oder glänzende 0berflächen

Soweit das Laser-Distanzmessgerät auf die Fläche zielen kann, wird eine zuverlässige Distanz auf den Zielpunkt gemessen. Bei stark spiegelnden Flächen muss mit reduzierter Reichweite oder mit Messungen bis zum Lichtreflex gerechnet werden.

#### 6.7.9 Messen auf lransparente 0berllächen

Grundsätzlich können Distanzen auf lichtdurchlässige Materialien, zum Beispiel Flüssigkeiten, Styropor, Schaumstoff...etc. gemessen werden. Licht dringt in diese Materialien ein, wodurch Messfehler entstehen können. Beim Messen durch Glas oder falls sich Objekte innerhalb der Ziellinien befinden, können ebenfalls Messfehler entstehen

# 6.7.1 0 Messreichweilen

### 6.7.10.1 Erhöhte Messreichweite

Messungen bei Dunkelheit, Dämmerung und auf abgeschattete Ziele bzw. bei abgeschattetem Gerät führen in der Regel zur Erhöhung der Reichweite. Messungen bei Verwendung der Zieltafel PDA 50, PDA 51 und PDA 52 filhren zur Erhöhung der Reichweite.

#### 6.7 .10.2 Beduzierte Messreichweite

Messungen bei starker Lichtumgebung, zum Beispiel Sonnenlicht oder bei extrem stark leuchtenden Scheinwerfern können zu reduzierten Reichweiten fü h ren.

Messungen durch Glas oder bei 0bjekten innerhalb der Ziellinie können zu reduzierten Reichweiten führen

Messungen auf matt grüne, blaue, schwarze oder nasse und glänzende Oberflächen können zu reduzierten Reichweiten führen

## 7. Bedienung

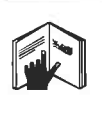

#### HINWEIS

Distanzen addieren und subtrahieren erfolgt mit den Direkttasten, alle weiteren Funktionen werden mit der FNC-Taste aufgerufen.

#### 7.1 Dislanzmessungen

#### HINWEIS

Grundsätzlich gilt bei allen Funktionen, dass die einzelnen Schritte immer mit grafischen Anzeigen unterstützt werden

#### HINWEIS

Bei allen Funktionen, bei denen Einzeldistanzmessungen möglich sind, können Dauermessungen benutzt werden

#### HINWEIS

Treten Messfehler während der Dauermessung auf und wird die Dauermessung mit nochmaligem Drücken der Messtaste gestoppt, wird die letzte gültige Distanz angezeigt.

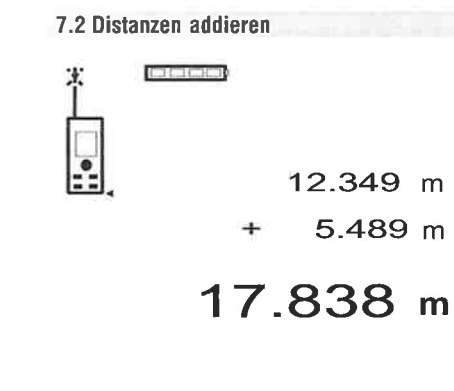

Einzeldistanzen können bequem addieft werden, z.B. um die Laibung in Fenstern und Türen zu bestimmen oder mehrere Teildistanzen zu einer Gesamtdistanz zusammenzufassen

- 1 Drücken Sie die Messtaste (Laserstrahl ist eingeschalte ).
- 2. Richten Sie das Gerät auf den Zielpunkt.<br>3. Drücken Sie die Messtaste.
- 3. Drücken Sie die Messtaste.<br>Die erste Distanz wird gemessen und angezeigt. Die erste Distanz wird gemessen und angezeigt =<br>(Laser schaltet aus) (Laser schaltet aus)
- 4. Drücken Sie die Taste für Addition. Die erste Distanz wird in die mittlere und ein Pluszeichen in die unterste Zwischenergebniszeile geschrieben (Laser schaltet ein).
- 5 Richten Sie das Gerät auf den nächsten Zielpunkt 6 Drücken Sie die lVlesstaste.

Die zweite Dìstanz wird gemessen und in der unteren Zwischenergebniszeile angezeigt. Das Resultat der Addition wird in der Ergebniszeile dargestellt

Die aktuelle Distanzsumme steht immer in der Ergebniszeile.

- So verfahren Sie bis alle Distanzen addiert sind.
- 7 Zur Beendigung der Addition messen Sie einfach eine Distanz ohne vorher die Plustaste zu benutzen.

Alle vorherigen Mess- und Rechenergebnisse stehen in den Zwischenanzeigen

Drücken Sie die C-Taste, um die Anzeige zu löschen.

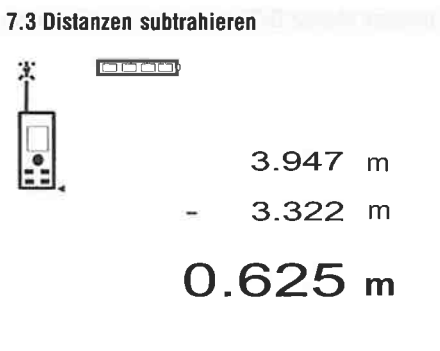

Einzeldistanzen können bequem subtrahiert werden, um z B den Abstand von der Unterkante vom Rohr